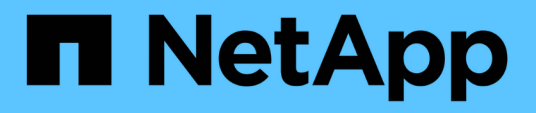

# **Gestione dei trasferimenti e della pianificazione di SnapMirror**

ONTAP 7-Mode Transition

NetApp December 19, 2023

This PDF was generated from https://docs.netapp.com/it-it/ontap-7mode-transition/copybased/task\_creating\_schedule\_for\_snapmirror\_transfers.html on December 19, 2023. Always check docs.netapp.com for the latest.

# **Sommario**

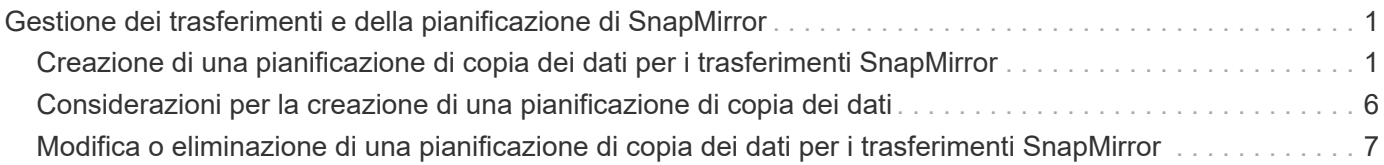

# <span id="page-2-0"></span>**Gestione dei trasferimenti e della pianificazione di SnapMirror**

Nella fase di copia dei dati, i volumi Data ONTAP in cluster vengono aggiornati periodicamente con i dati dei volumi 7-Mode in base a una pianificazione di copia dei dati. È possibile creare, modificare ed eliminare il programma di copia dei dati da utilizzare per le operazioni di copia, aggiornamento e risincronizzazione di base di SnapMirror.

È possibile gestire le operazioni di copia per tutti i volumi selezionati per la transizione specificando più pianificazioni di copia dei dati, che comprendono dettagli quali l'ora di inizio, la durata, la frequenza di aggiornamento, il numero di trasferimenti SnapMirror simultanei da eseguire durante tale pianificazione e il limite di accelerazione.

È possibile fornire il numero di trasferimenti simultanei multipli e il limite di accelerazione per diversi periodi di tempo, ad esempio giorni feriali, fine settimana, ore di lavoro, ore non lavorative, Pianificazioni DR e pianificazioni non DR.

### **Informazioni correlate**

### [Creazione di un progetto di transizione](https://docs.netapp.com/it-it/ontap-7mode-transition/copy-based/task_creating_a_transition_project.html)

# <span id="page-2-1"></span>**Creazione di una pianificazione di copia dei dati per i trasferimenti SnapMirror**

È possibile creare pianificazioni di copia dei dati per gestire in modo efficace le operazioni di copia dei dati di transizione per i volumi di un progetto. È inoltre possibile specificare il numero di trasferimenti SnapMirror simultanei da eseguire durante tale pianificazione per garantire che qualsiasi operazione di replica non abbia esito negativo a causa del raggiungimento del limite massimo dei trasferimenti SnapMirror simultanei.

- Il progetto deve essere in fase di preparazione, copia dei dati o applicazione della configurazione (preover).
- Il servizio 7-Mode Transition Tool deve essere sempre in esecuzione affinché le pianificazioni siano effettive.

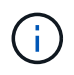

La pianificazione delle copie dei dati viene utilizzata per le operazioni di copia, aggiornamento e risincronizzazione di base di SnapMirror.

- È necessario creare almeno una pianificazione di copia dei dati per ogni progetto.
- È possibile creare un massimo di 7 pianificazioni per progetto; tuttavia, le pianificazioni non possono sovrapporsi all'interno di un progetto.

Ad esempio, è possibile creare pianificazioni personalizzate per ore di lavoro e non di lavoro, ore DR e ore non DR, giorni feriali e fine settimana.

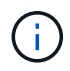

Se i progetti utilizzano lo stesso controller o cluster 7-Mode, assicurarsi che le pianificazioni delle copie dei dati non si sovrappongano tra progetti diversi.

- Le pianificazioni configurate vengono applicate in base al fuso orario del controller 7-Mode.
- Il numero di trasferimenti SnapMirror simultanei da utilizzare durante la pianificazione viene determinato in fase di esecuzione in base alla percentuale di flussi SnapMirror simultanei da utilizzare e al limite massimo configurato.
- Il numero di trasferimenti SnapMirror simultanei da utilizzare durante la pianificazione deve essere fornito in modo che le pianificazioni di DR 7-Mode esistenti non vengano influenzate a causa del tool che utilizza i trasferimenti SnapMirror specificati con la pianificazione.
- Se il numero di trasferimenti SnapMirror simultanei utilizzati dallo strumento è inferiore al numero configurato di trasferimenti SnapMirror simultanei da utilizzare durante la pianificazione, lo strumento pianifica nuovi trasferimenti per utilizzare i trasferimenti rimanenti.
- Se la pianificazione sta per terminare o si verifica una riduzione del numero di trasferimenti SnapMirror simultanei sul sistema di storage 7-Mode, lo strumento interrompe i trasferimenti extra per garantire che utilizzi solo il numero di trasferimenti configurato in qualsiasi momento.

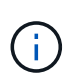

Se è in corso una linea di base e il checkpoint Snapshot non è ancora stato creato, lo strumento non interrompe il trasferimento ma attende la creazione del checkpoint Snapshot prima di interrompere il trasferimento.

#### **Fasi**

- 1. Creare le pianificazioni dalla pagina Data Copy Schedule (Pianificazione copia dati) della dashboard facendo clic su **Edit Project** (Modifica progetto), quindi selezionando **Configure Schedule** (Configura pianificazione).
- 2. Immettere un nome per il nuovo piano di lavoro.
- 3. Nel riquadro giorni ricorrenti, selezionare i giorni in cui deve essere eseguita l'operazione di copia dei dati.

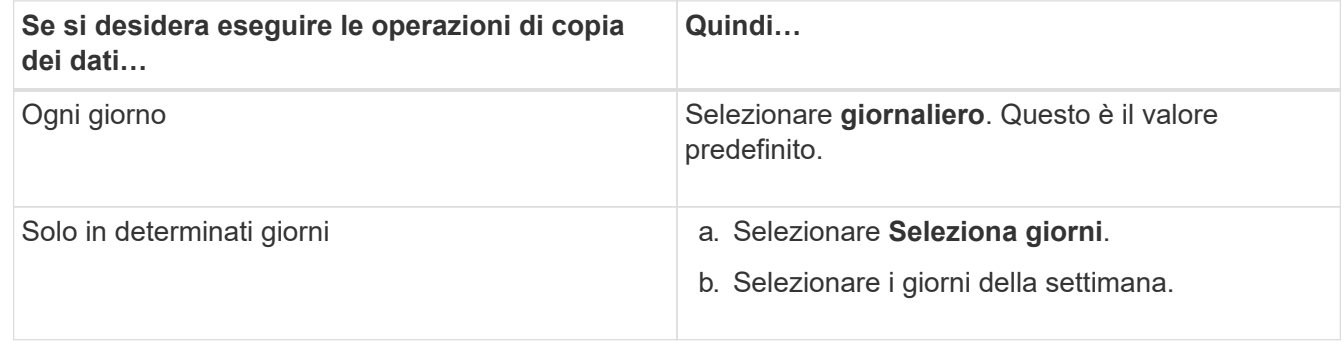

- 4. Nel riquadro intervallo di tempo, specificare l'ora di inizio, la durata e la frequenza del programma di copia dei dati.
	- a. Inserire l'ora di inizio delle operazioni di copia dei dati selezionando le ore e i minuti dall'elenco a discesa **ora di inizio**.

I valori validi vanno dalle 00:00 alle 23:30.

b. Inserire il periodo di tempo per il quale si desidera eseguire le operazioni di copia dei dati, selezionare le ore e i minuti dall'elenco a discesa **durata**.

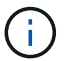

La durata di un programma non deve superare una settimana (167 ore e 30 minuti).

Ad esempio, se si specifica 20:30, le operazioni SnapMirror vengono eseguite per le successive 20 ore

e 30 minuti dall'ora di inizio.

- c. Selezionare la frequenza con cui eseguire i trasferimenti incrementali (entro la durata della pianificazione creata) dopo il completamento del trasferimento di riferimento, effettuando una delle seguenti operazioni:
	- Selezionare le ore e i minuti dall'elenco a discesa **frequenza aggiornamento**.
	- Selezionare **aggiornamenti continui**.

Il ritardo minimo tra due aggiornamenti consecutivi sarà di 5 minuti.

Per impostazione predefinita, gli aggiornamenti di SnapMirror vengono eseguiti ogni 30 minuti.

- 5. Nel riquadro Parameters for Transition Data Copy Operations (parametri per le operazioni di copia dei dati di transizione), immettere i parametri SnapMirror.
	- a. Specificare il numero massimo di trasferimenti SnapMirror simultanei da utilizzare per la copia dei dati eseguendo una o tutte le seguenti operazioni:
		- Specificare la percentuale dei trasferimenti SnapMirror del volume disponibili da utilizzare per la copia dei dati (quando la pianificazione è attiva), inserendo la percentuale nel campo **numero massimo di trasferimenti VSM simultanei**.

I trasferimenti SnapMirror del volume disponibili vengono calcolati in fase di esecuzione.

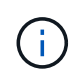

In questo riquadro viene visualizzato il numero massimo di trasferimenti SnapMirror simultanei supportati dalla piattaforma.

▪ Specificare il numero massimo di trasferimenti SnapMirror di volumi simultanei che possono essere eseguiti durante questa pianificazione nel campo **non eccedente**. Se si immettono entrambi i valori, il valore più basso viene utilizzato come numero di trasferimenti simultanei.

Il numero di trasferimenti simultanei da utilizzare per la transizione viene calcolato in fase di esecuzione in base alla pianificazione e al numero di trasferimenti simultanei configurati.

La piattaforma supporta un massimo di 100 trasferimenti SnapMirror di volumi simultanei, 60 sono attualmente disponibili e sono stati specificati i seguenti valori:

▪ La percentuale dell'opzione di trasferimento SnapMirror del volume disponibile è del 50%.

Il numero massimo di trasferimenti simultanei in base all'opzione percentuale è 50% di 60 = 30.

- Il numero massimo di trasferimenti simultanei di un volume SnapMirror è 25. In questo scenario, lo strumento imposta il numero massimo di trasferimenti simultanei di SnapMirror del volume su 25, che è il valore più basso tra i due.
	- i. Specificare la larghezza di banda massima in MB/s (acceleratore) effettuando una delle seguenti operazioni:

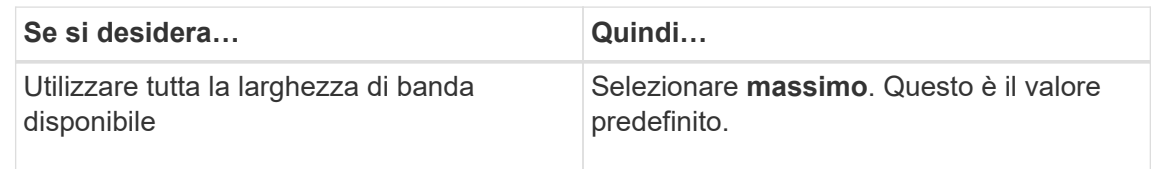

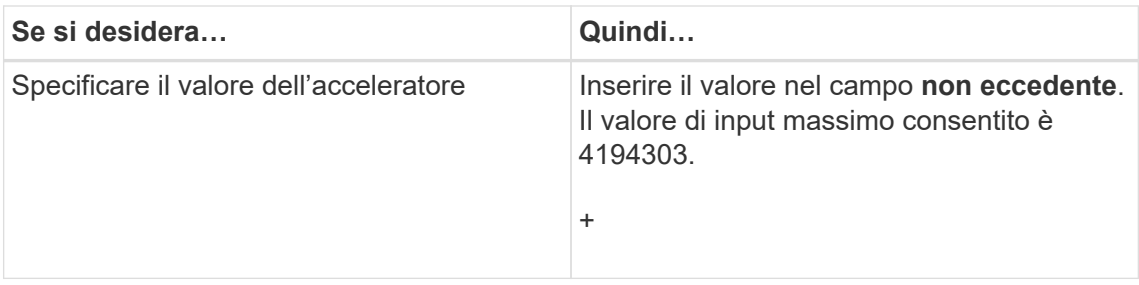

Il valore del gas viene equamente distribuito tra tutti i trasferimenti attivi nel progetto.

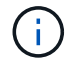

La riduzione per ogni trasferimento viene determinata in fase di esecuzione in base al numero di trasferimenti SnapMirror di volume simultanei disponibili.

Se la pianificazione attiva è configurata con il valore di accelerazione di 200 Mbps e sono disponibili solo 10 trasferimenti simultanei, ogni trasferimento utilizza una larghezza di banda di 20 Mbps.

Le pianificazioni diventano effettive solo quando il progetto si trova nella fase di copia dei dati o di applicazione della configurazione (pre-over).

## **Esempio di pianificazione di una copia dei dati**

Si consideri un controller 7-Mode che supporta 100 trasferimenti SnapMirror simultanei con 75 relazioni DR. I requisiti di business richiedono l'esecuzione delle operazioni SnapMirror nei seguenti orari:

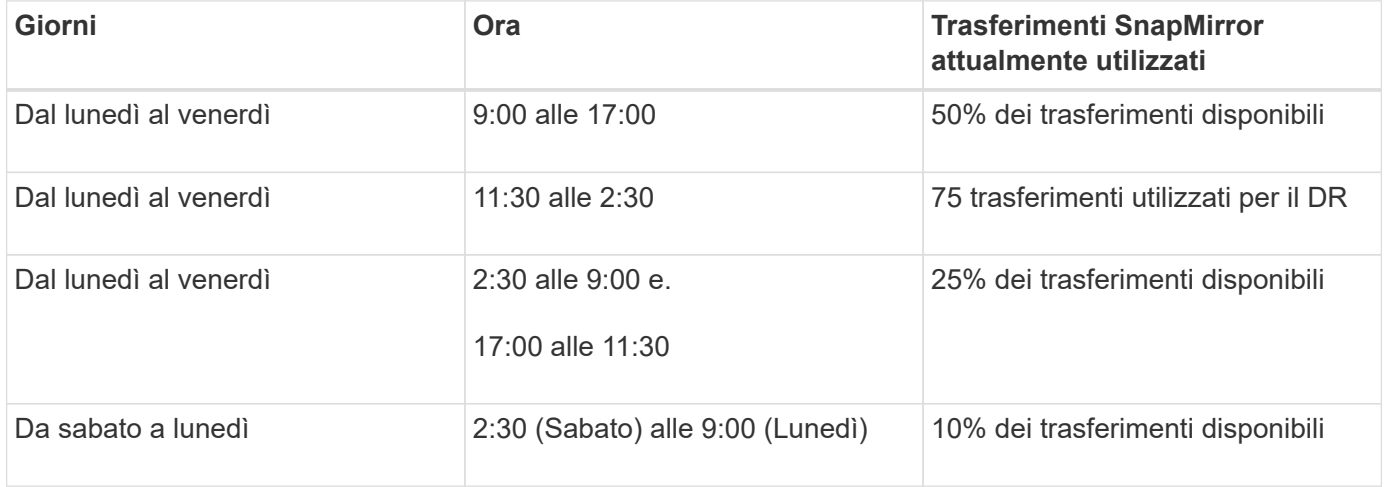

È possibile creare i seguenti programmi di copia dei dati per gestire le operazioni di copia dei dati di transizione:

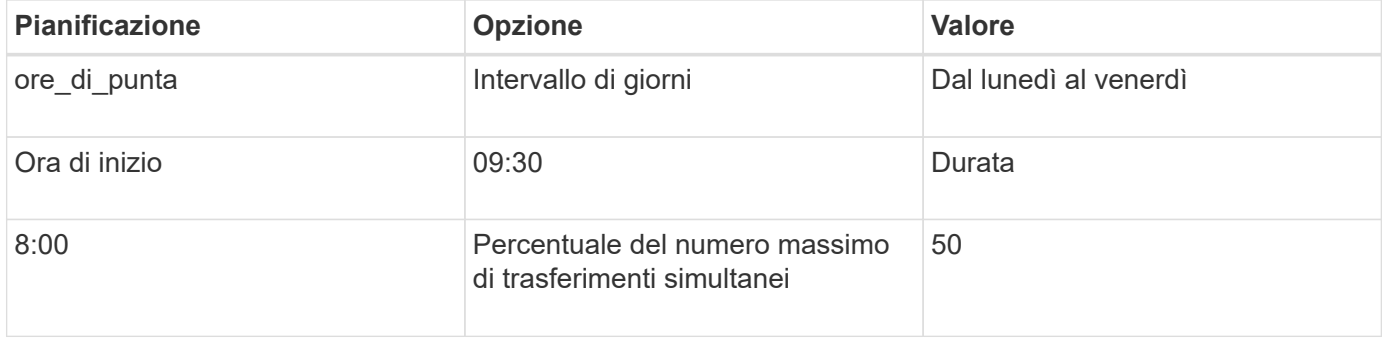

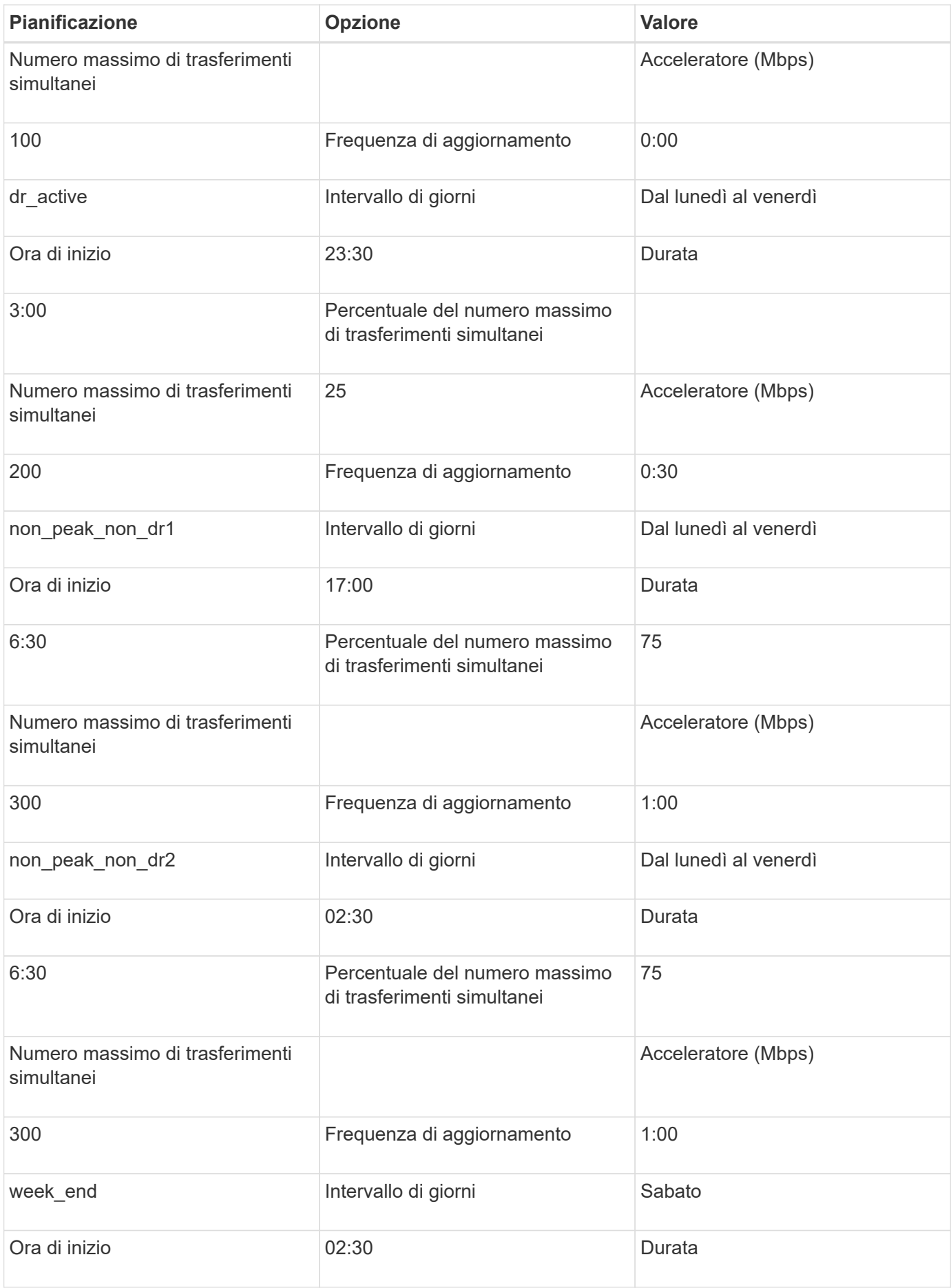

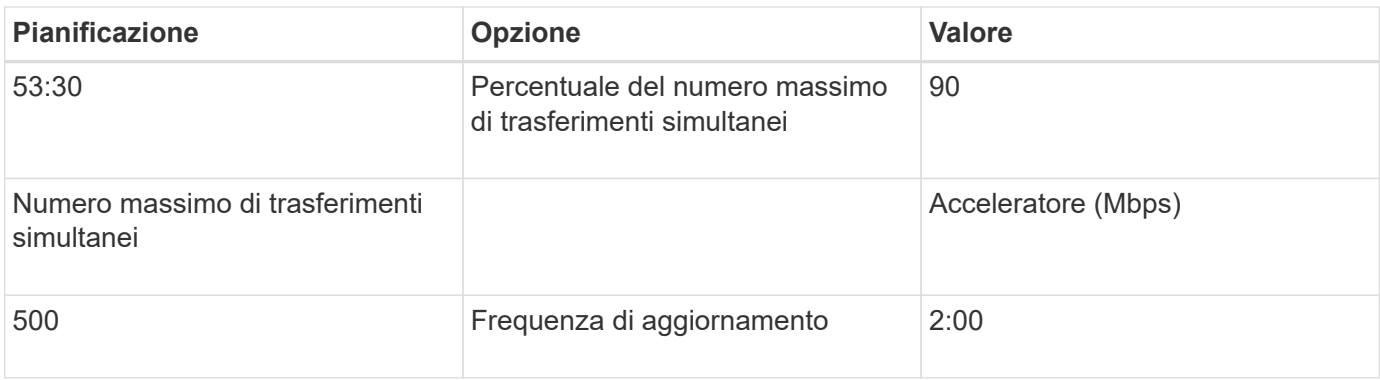

# <span id="page-7-0"></span>**Considerazioni per la creazione di una pianificazione di copia dei dati**

7-Mode Transition Tool esegue uno scheduler che verifica la pianificazione attiva ogni 5 minuti. È necessario conoscere i requisiti per rendere attiva una pianificazione delle copie dei dati. È possibile gestire i trasferimenti SnapMirror in modo efficace seguendo alcune Best practice durante la configurazione dei diversi parametri di una pianificazione di copia dei dati.

## **Requisiti per rendere attiva una pianificazione di copia dei dati**

• Il servizio 7-Mode Transition Tool deve essere in esecuzione.

Se il servizio 7-Mode Transition Tool viene riavviato, le operazioni SnapMirror non vengono eseguite fino a quando non vengono aggiunte le credenziali.

• Per eseguire le operazioni di copia dei dati di SnapMirror, deve essere disponibile almeno una pianificazione di copia dei dati.

Se non è disponibile alcuna pianificazione per un determinato intervallo di tempo, le operazioni di copia dei dati di SnapMirror non vengono eseguite durante tale periodo.

- Se le relazioni di SnapMirror sono in stato di quiescenza, le operazioni di copia dei dati non vengono eseguite.
- L'ora di sistema di 7-Mode e del cluster deve essere sincronizzata affinché i trasferimenti incrementali vengano eseguiti in base al programma di copia dei dati.

Se l'ora del sistema 7-Mode è in ritardo rispetto all'ora del cluster, gli aggiornamenti vengono pianificati con maggiore frequenza rispetto alla frequenza di aggiornamento specificata. Se il tempo di sistema 7-Mode è superiore al tempo del cluster, gli aggiornamenti vengono ritardati rispetto alla frequenza di aggiornamento specificata.

## **Best practice durante la copia dei dati**

Per migliorare le performance di replica di SnapMirror, i sistemi di origine e di destinazione devono disporre di un utilizzo ottimale della CPU e della memoria disponibile. Inoltre, il traffico di rete non correlato all'attività di migrazione deve essere ridotto al minimo in modo da massimizzare il throughput e ridurre al minimo la latenza tra i sistemi di origine e di destinazione.

## **Priorità per i trasferimenti di dati**

Quando si pianificano le operazioni di copia dei dati, le operazioni di base o di risincronizzazione hanno la priorità sui trasferimenti incrementali.

Quando si interrotte le operazioni di copia dei dati per il rilascio dei trasferimenti SnapMirror, i trasferimenti incrementali vengono prima interrotti, quindi le operazioni di baseline o risincronizzazione vengono interrotte.

Per i trasferimenti incrementali, la priorità viene assegnata ai volumi che sono più arretrati rispetto al volume di origine in base al tempo trascorso dall'aggiornamento precedente.

# <span id="page-8-0"></span>**Modifica o eliminazione di una pianificazione di copia dei dati per i trasferimenti SnapMirror**

È possibile modificare o eliminare i programmi di copia dei dati utilizzati per le operazioni di copia, aggiornamento e risincronizzazione di base di SnapMirror, se sono state configurate o modificate altre pianificazioni DR che richiedono la modifica del programma di copia dei dati di transizione.

Il progetto deve essere in fase di preparazione, copia dei dati o applicazione della configurazione (pre-over).

- Dopo la modifica di un programma, sono necessari fino a 5 minuti per l'entrata in vigore del programma.
- Se il limite di accelerazione viene modificato nel programma quando sono presenti trasferimenti attivi, il nuovo limite di accelerazione non è applicabile per i trasferimenti SnapMirror attualmente in esecuzione.

Una volta completato il trasferimento corrente per una particolare relazione SnapMirror, viene preso in considerazione un nuovo limite di accelerazione per le operazioni successive per tale relazione SnapMirror.

• Se si desidera che il limite di accelerazione sia effettivo immediatamente per i trasferimenti SnapMirror correnti, è necessario sospendere e riprendere il progetto.

#### **Fasi**

1. Dalla dashboard, selezionare un progetto, quindi fare clic su Configure Schedule (Configura pianificazione).

Vengono visualizzate tutte le pianificazioni esistenti per il progetto.

È inoltre possibile modificare o eliminare le pianificazioni dall'opzione Configura pianificazione.

2. Modificare o eliminare un programma:

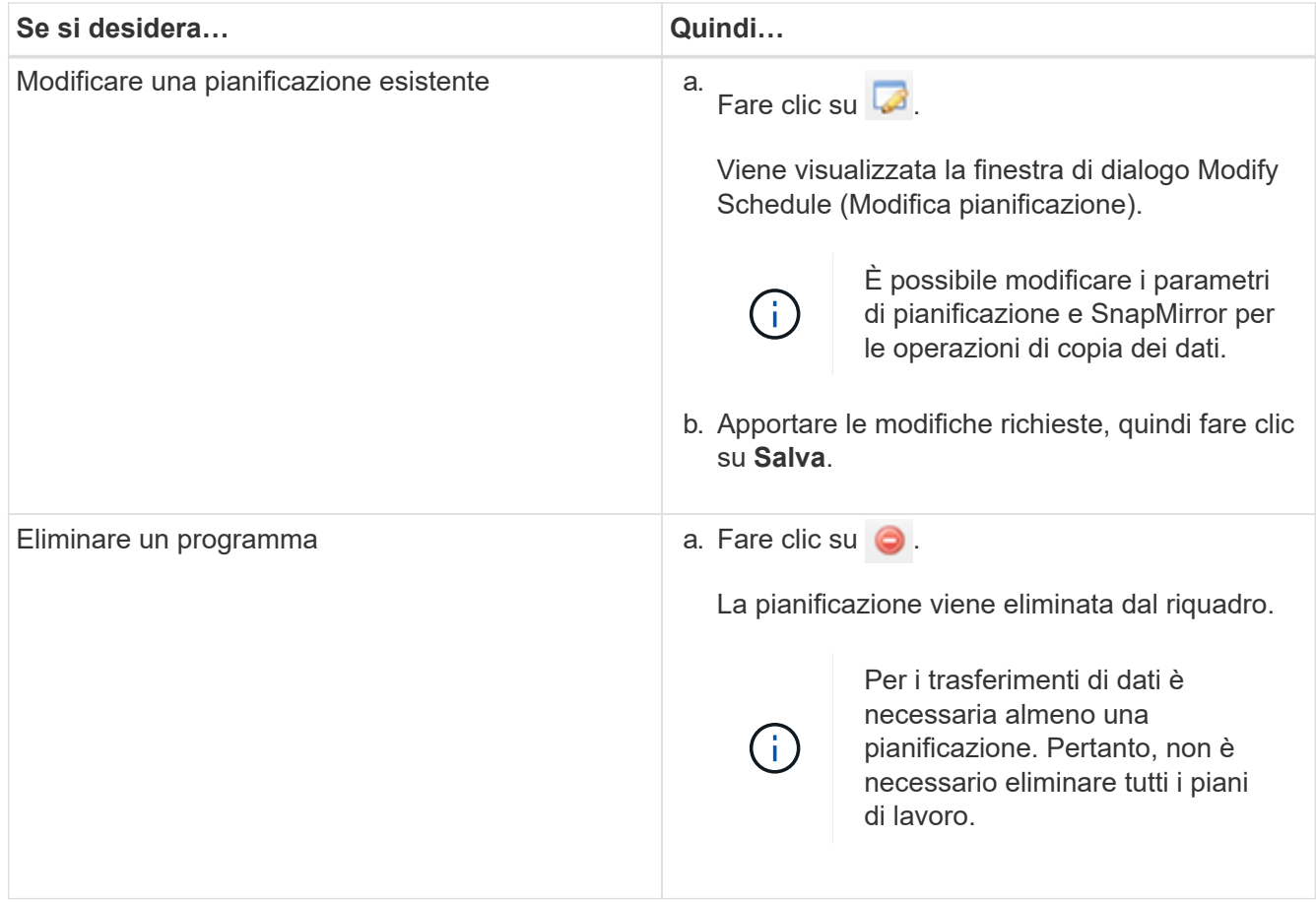

## **Esempio**

L'esempio seguente illustra come viene applicato il limite di accelerazione quando nel progetto sono presenti trasferimenti SnapMirror attivi.

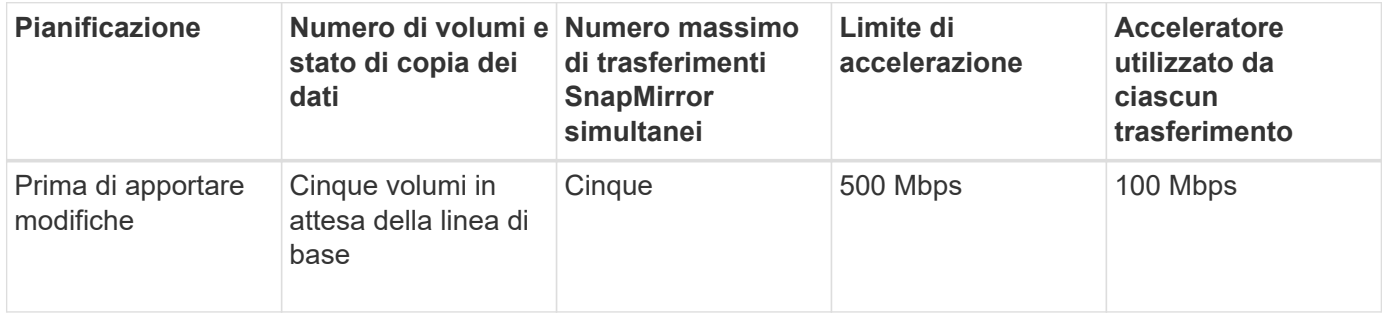

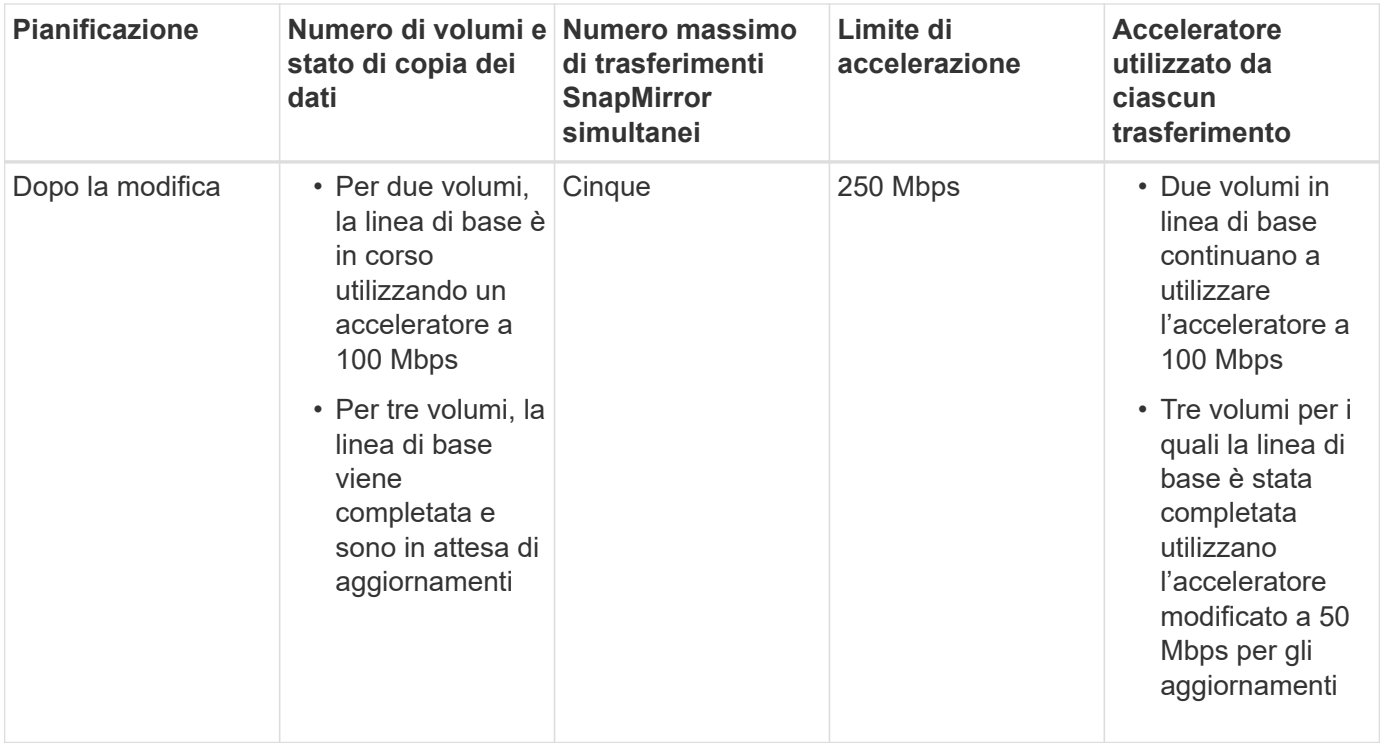

Una volta completata la copia di riferimento per i due volumi, il nuovo limite di accelerazione di 50 Mbps viene utilizzato per le relazioni di questo volume SnapMirror durante la pianificazione delle successive operazioni di copia dei dati.

#### **Informazioni sul copyright**

Copyright © 2023 NetApp, Inc. Tutti i diritti riservati. Stampato negli Stati Uniti d'America. Nessuna porzione di questo documento soggetta a copyright può essere riprodotta in qualsiasi formato o mezzo (grafico, elettronico o meccanico, inclusi fotocopie, registrazione, nastri o storage in un sistema elettronico) senza previo consenso scritto da parte del detentore del copyright.

Il software derivato dal materiale sottoposto a copyright di NetApp è soggetto alla seguente licenza e dichiarazione di non responsabilità:

IL PRESENTE SOFTWARE VIENE FORNITO DA NETAPP "COSÌ COM'È" E SENZA QUALSIVOGLIA TIPO DI GARANZIA IMPLICITA O ESPRESSA FRA CUI, A TITOLO ESEMPLIFICATIVO E NON ESAUSTIVO, GARANZIE IMPLICITE DI COMMERCIABILITÀ E IDONEITÀ PER UNO SCOPO SPECIFICO, CHE VENGONO DECLINATE DAL PRESENTE DOCUMENTO. NETAPP NON VERRÀ CONSIDERATA RESPONSABILE IN ALCUN CASO PER QUALSIVOGLIA DANNO DIRETTO, INDIRETTO, ACCIDENTALE, SPECIALE, ESEMPLARE E CONSEQUENZIALE (COMPRESI, A TITOLO ESEMPLIFICATIVO E NON ESAUSTIVO, PROCUREMENT O SOSTITUZIONE DI MERCI O SERVIZI, IMPOSSIBILITÀ DI UTILIZZO O PERDITA DI DATI O PROFITTI OPPURE INTERRUZIONE DELL'ATTIVITÀ AZIENDALE) CAUSATO IN QUALSIVOGLIA MODO O IN RELAZIONE A QUALUNQUE TEORIA DI RESPONSABILITÀ, SIA ESSA CONTRATTUALE, RIGOROSA O DOVUTA A INSOLVENZA (COMPRESA LA NEGLIGENZA O ALTRO) INSORTA IN QUALSIASI MODO ATTRAVERSO L'UTILIZZO DEL PRESENTE SOFTWARE ANCHE IN PRESENZA DI UN PREAVVISO CIRCA L'EVENTUALITÀ DI QUESTO TIPO DI DANNI.

NetApp si riserva il diritto di modificare in qualsiasi momento qualunque prodotto descritto nel presente documento senza fornire alcun preavviso. NetApp non si assume alcuna responsabilità circa l'utilizzo dei prodotti o materiali descritti nel presente documento, con l'eccezione di quanto concordato espressamente e per iscritto da NetApp. L'utilizzo o l'acquisto del presente prodotto non comporta il rilascio di una licenza nell'ambito di un qualche diritto di brevetto, marchio commerciale o altro diritto di proprietà intellettuale di NetApp.

Il prodotto descritto in questa guida può essere protetto da uno o più brevetti degli Stati Uniti, esteri o in attesa di approvazione.

LEGENDA PER I DIRITTI SOTTOPOSTI A LIMITAZIONE: l'utilizzo, la duplicazione o la divulgazione da parte degli enti governativi sono soggetti alle limitazioni indicate nel sottoparagrafo (b)(3) della clausola Rights in Technical Data and Computer Software del DFARS 252.227-7013 (FEB 2014) e FAR 52.227-19 (DIC 2007).

I dati contenuti nel presente documento riguardano un articolo commerciale (secondo la definizione data in FAR 2.101) e sono di proprietà di NetApp, Inc. Tutti i dati tecnici e il software NetApp forniti secondo i termini del presente Contratto sono articoli aventi natura commerciale, sviluppati con finanziamenti esclusivamente privati. Il governo statunitense ha una licenza irrevocabile limitata, non esclusiva, non trasferibile, non cedibile, mondiale, per l'utilizzo dei Dati esclusivamente in connessione con e a supporto di un contratto governativo statunitense in base al quale i Dati sono distribuiti. Con la sola esclusione di quanto indicato nel presente documento, i Dati non possono essere utilizzati, divulgati, riprodotti, modificati, visualizzati o mostrati senza la previa approvazione scritta di NetApp, Inc. I diritti di licenza del governo degli Stati Uniti per il Dipartimento della Difesa sono limitati ai diritti identificati nella clausola DFARS 252.227-7015(b) (FEB 2014).

#### **Informazioni sul marchio commerciale**

NETAPP, il logo NETAPP e i marchi elencati alla pagina<http://www.netapp.com/TM> sono marchi di NetApp, Inc. Gli altri nomi di aziende e prodotti potrebbero essere marchi dei rispettivi proprietari.